## **Verknüpfung erstellen und ändern**

Sie sehen folgende Oberfläche, mit der Sie Verknüpfungen erstellen und ändern können:

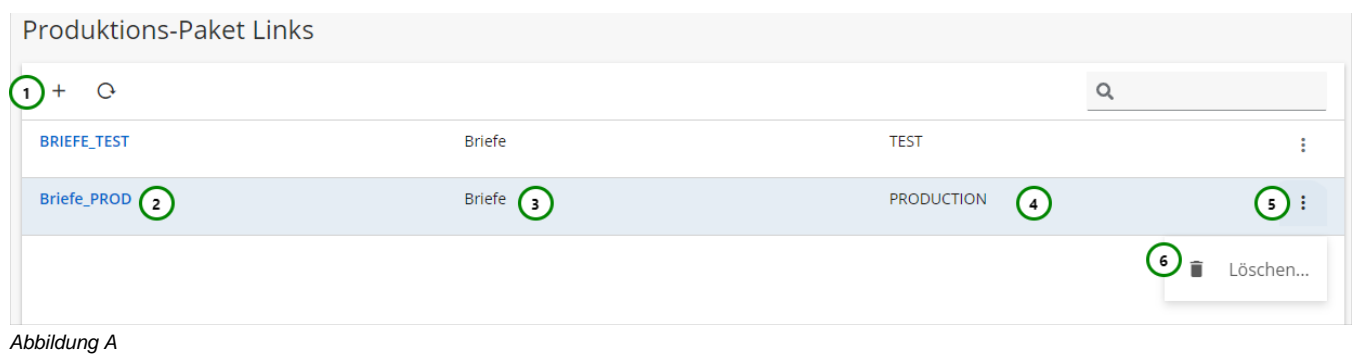

**Sie sehen in Abb. A :**

(1) Produktions-Paket Link **erstellen.** (2) Name bzw. Vertragsnummer des Produktions-Paket Link. (3) Das selektierte Schema des Produktions-Paket Link. (4) Das ausgewählte Produktions-Paket bzw. die Status Referenz auf ein Produktions-Paket. (5) Das Kontextmenü des Produktions-Paket Link.

Um einen Produktions-Paket Link zu **+ erstellen**, klicken Sie bitte auf *Abb. A (1)*.

Um einen Produktions-Paket Link zu **ändern**, klicken Sie bitte auf den Namen des Produktions-Paket Links (2).

In beiden Fällen öffnet sich folgende Ansicht:

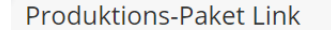

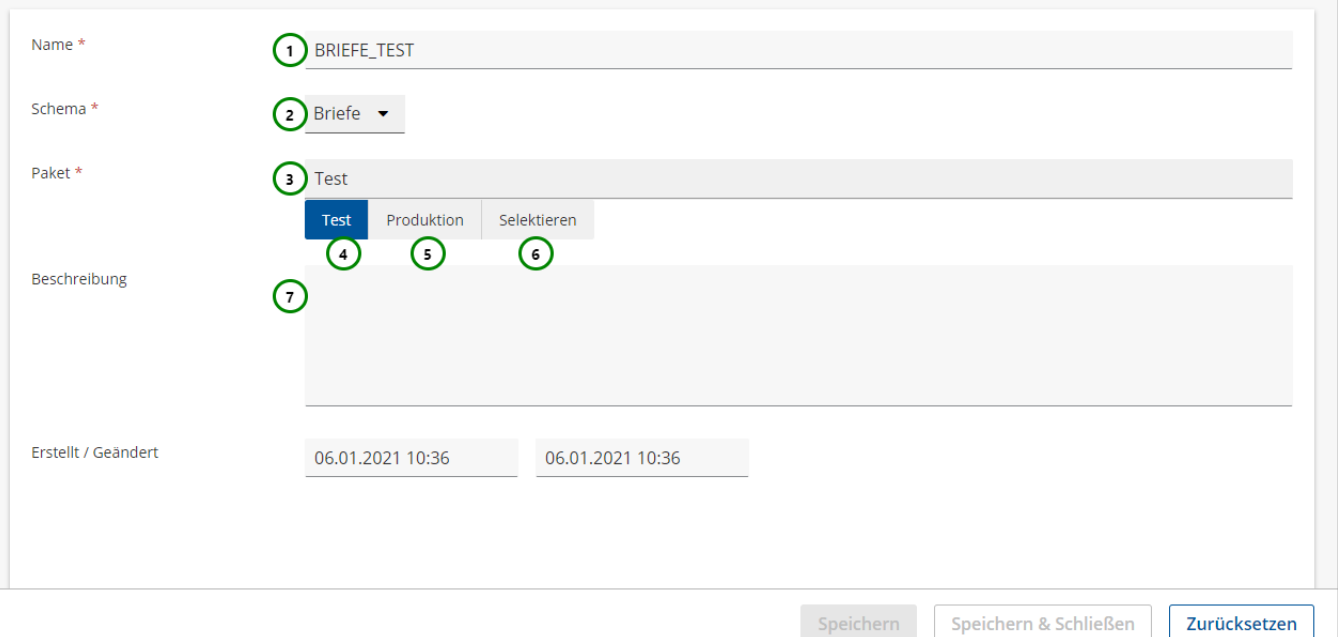

## **Sie können der Verknüpfung:**

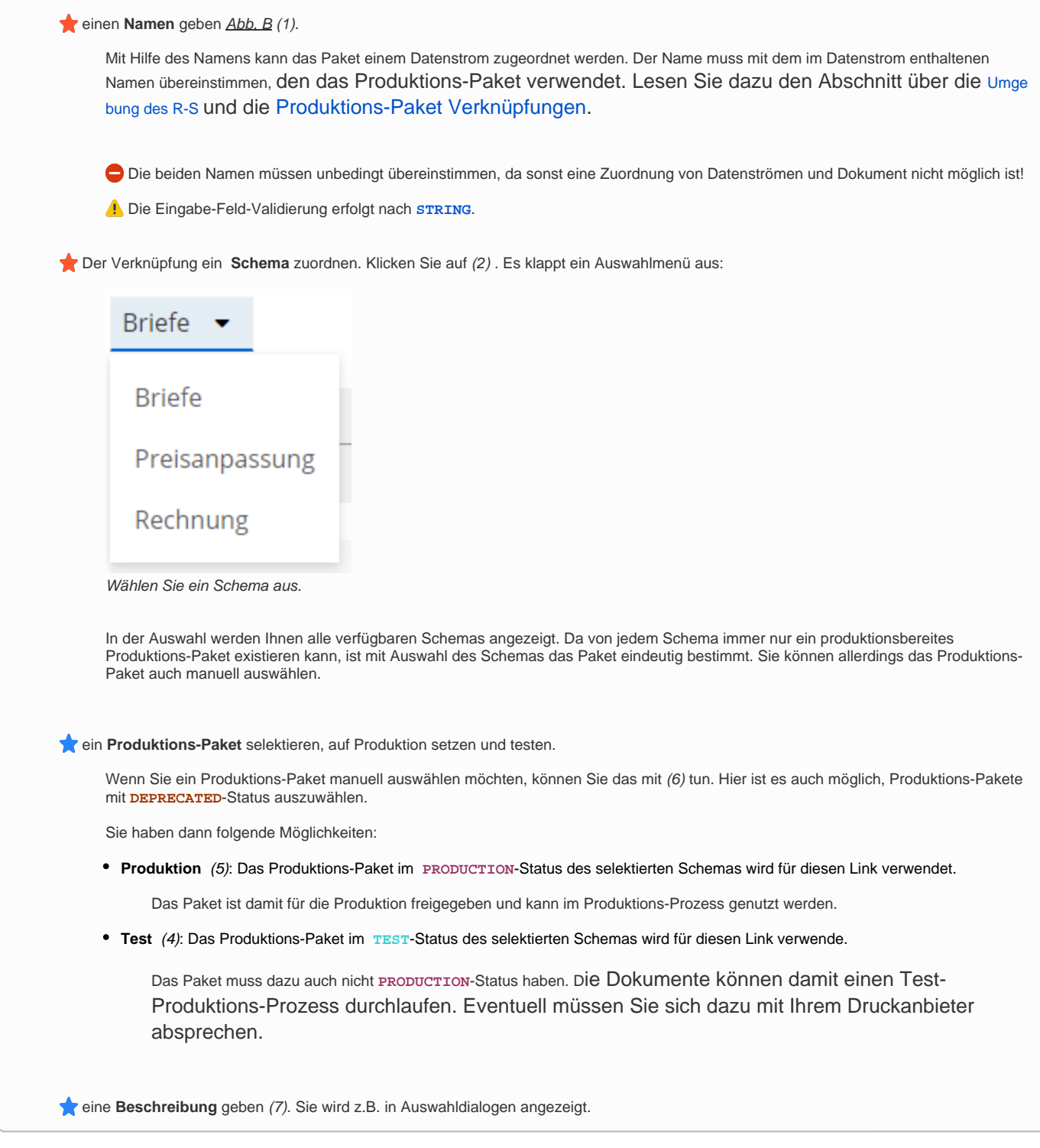

Verwenden Sie zum Speichern des Produktions-Paket Links Speichern oder Speichern und Schließen.

Um die Änderungen zu verwerfen, klicken Sie bitte auf Zurücksetzen oder schließen Sie den Tab.

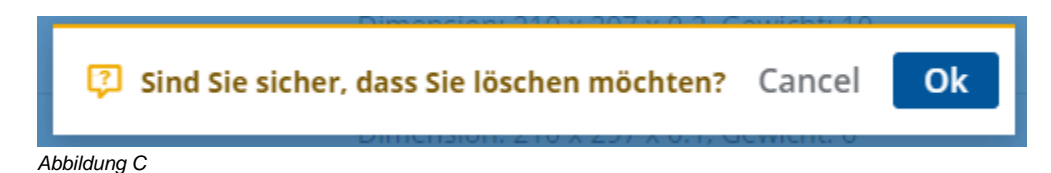

Klicken Sie auf Ok, um das Löschen zu bestätigen, oder auf Cancel, um das Löschen abzubrechen.

℗

Wenn ein Vertrag gelöscht wird, ist das zugehörige Produktions-Paket nicht mehr durch die Vertragsnummer ansprechbar und damit auch im Produktions-Prozess nicht mehr verfügbar.